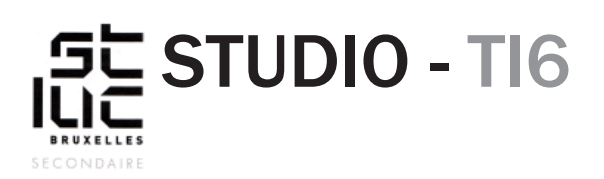

# Animation style «punk»

### **Création d'une courte animation dans un style «punk».**

Vous aurez besoin pour cela d'une phrase qui sera puisée, soit dans une réplique culte du cinéma, soit dans une chanson, soit le slogan créé en analyse de l'image et création. En parallèle, il vous faudra une courte animation en relation avec cette phrase. L'animation peut être reprise d'un extrait d'un film, d'un clip (sans trop d'effets), filmé vous-même.

#### **Technique**

- Vous utiliserez des logiciels : Photoshop et Animate.
- L'animation sera à décliner dans deux formats 1920x1080 en horizontal et en vertical.

### **Importer une vidéo dans Photoshop**

Fichier > Importation > Images vidéo dans des calques.

Dans la fenêtre qui apparaît, sélectionnez la partie de la vidéo que vous voulez importer<sup>1</sup> et limitez le nombre d'image**s²**. Au total, vous ne devriez avoir que 15 ou 25 images.

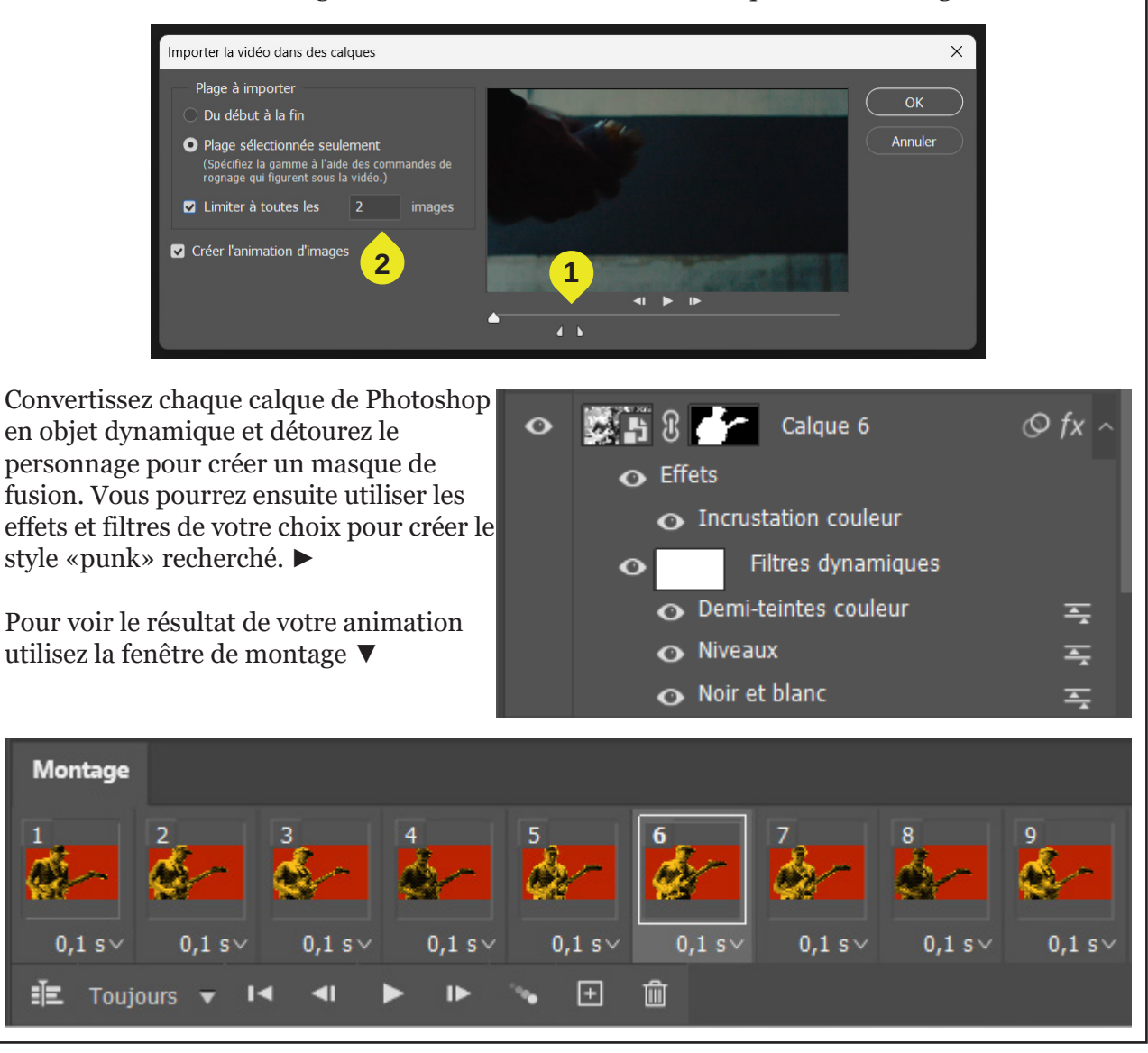

# **Animation dans Adobe Animate**

Après avoir exporté chaque calque en PNG, importez-les dans la bibliothèque d'adobe Animate.

Créez un nouveau symbole**³** de type graphique et importez toutes vos PNG dedans, puis avec un clic droit de la souris choisissez «répartir dans des images-clés» vous aurez ainsi votre clip animé que vous pourrez réutiliser dans votre scène.

Il ne vous restera plus qu'à y ajouter une animation typographique comme vue en cours précédemment.

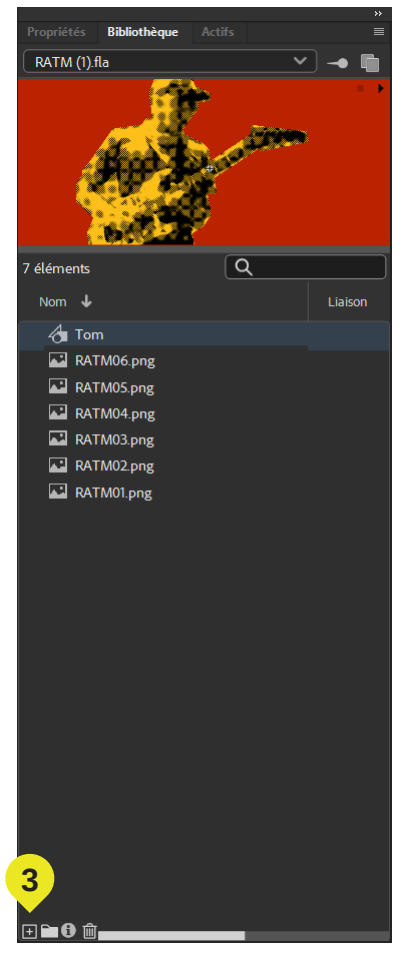